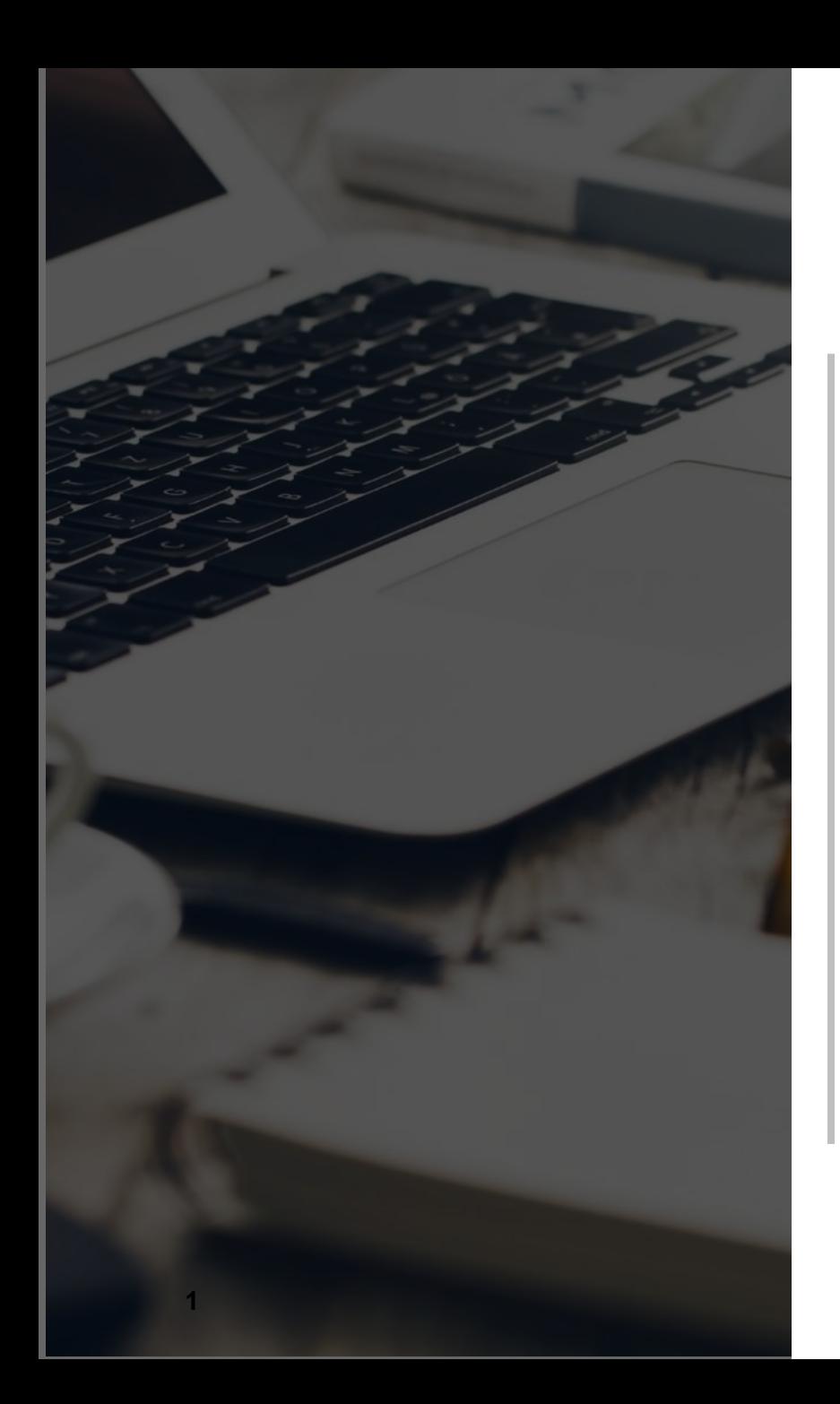

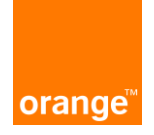

### **Hacking Application mobile**

#### **Comment s'attaque une application mobile ?**

Grenoble

07 mars 2024

Orange France

**Orange Restricted**

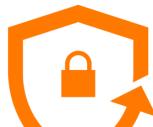

## **Introduction**

### **Orange**

Orange CyberDefense

Filiale Orange dédiée aux services aux entreprises, 3000 experts dans 20 pays

#### Orange France

Plus de 50 000 pers. avec un des SI parmi les plus étendus et sensibles en France

### **Adrien MORCHE**

8 ans d'expérience en Cyber

Analyse de risque, Intégration de la sécurité dans les projets Pentest : hacker une application (avec autorisation) & expliquer comment corriger

#### Lead Pentester à Orange France

Equipe réalisant ~200 pentests internes par an

Expertise personnelle pentest web, mobile (Cert. SANS SEC575), infra

### **Disclaimers**

L'idée est de présenter un métier pas d'encourager à hacker de manière illégale

Sujet vaste : parti pris de présenter Android (mais logique proche sur IOS), hors privacy

**2 Date Confidentiel**

orange

# **Situation n**°**1 : télécharger fichier d'installation**

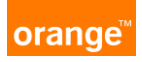

#### Fichier APK (zip) accessible à tous : <https://apkgk.com/APK-Downloader?package=com.uga.idexve>

#### Similaire à une page web

- **Examework: flutter**
- Fonts, Images : montagnes.svg
- Config : firebase-installations.properties
- Code : js, lib (.so), classes.dex
- Backend & liens (18) : vie-etudiante-test.grenet.fr, app-campus-preprod.grenet.fr, app-campus.univ-grenoble-alpes.fr http://localhost/swagger-ui.html

#### Avec des spécificités :

- **AndroidManifest.xml : accès localisation,** accès internet, camera, nfc, vibrate, …
- **Peu visuel : webview, décompileur (smali vers java)**

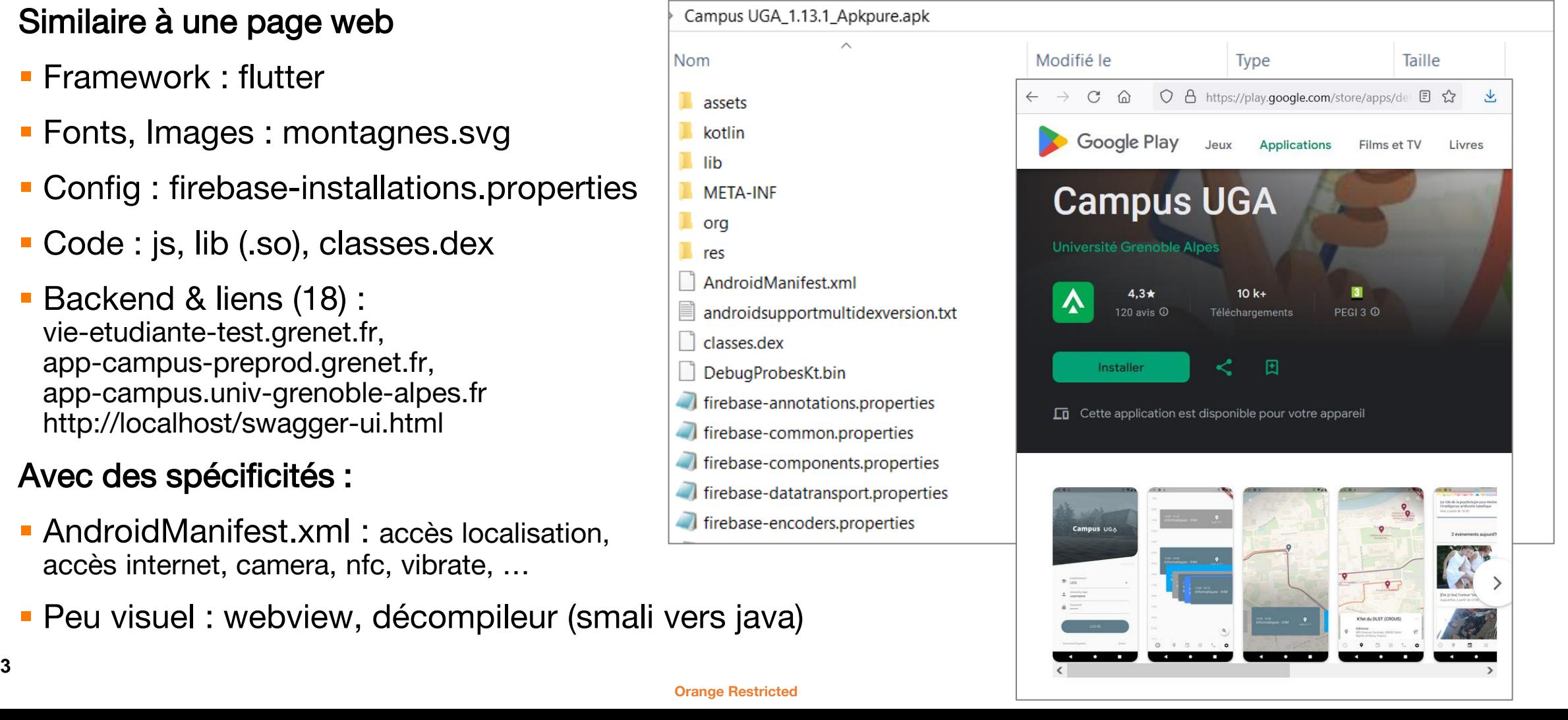

### **Situation n**°**2 : vol de téléphone (ou spyware)**

#### Le téléphone n'est pas un environnement inviolable

▪ Forte dépendance à la version Android (efforts importants pour améliorer)

#### Récupération des données téléphone volé

▪ Contourner écran verrouillage <https://github.com/urbanadventurer/Android-PIN-Bruteforce>

#### Installation application malveillante

▪ Accès à des ressources partagées

#### Les contrôles sur l'application

- Mes données sont stockées chiffrées
- Les données transitent chiffrées
- **· Stockage dans les logs système restreint**

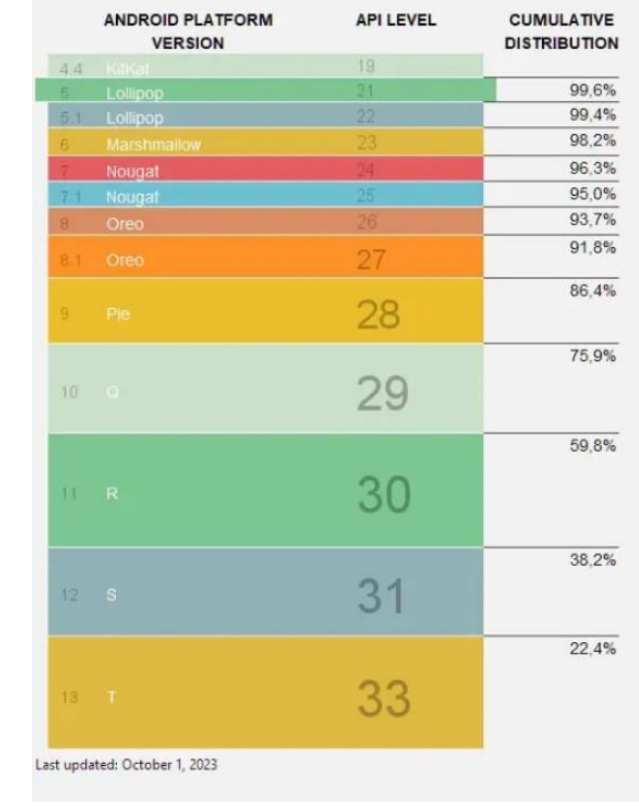

#### Le Monde

FGASUS

#### $\overline{+2}$  Se connect

orange

#### « Projet Pegasus »: révélations sur un système mondial d'espionnage de téléphones

\$ adb devices List of devices attached emulator-5554 device

\$ adb shell generic\_x86:/ \$ su generic\_x86:/ # whoami root generic\_x86:/ # ls /data/data/com.uga\*

\$ adb logcat

#### **Orange Restricted 4 Compare Restricted**

### **Situation attaque n**°**3 : attaque du backend**

orange

#### Une fois le backend identifié (situation 1) pentest web Et idéalement : avec un compte

#### Complexité intermédiaire entre client & server

- **Emulation téléphone**
- Ajout proxy
- **Gestion du SSL**

#### Tests identiques Web (OWASP)

- Contrôle d'accès
- **EXTEDENTE ENTERE ET TRAITEMENT EN THE TRAITEMENT ENTIRE ENTER**
- Sécurité souvent oubliée par les développeurs

```
AOWASP
                                                       PR
WSTG - Stable
Home > Stable > 4-Web Application Security Testing > 07-Input Validation Testing
Testing for SQL Injection
       ID
  WSTG-INPV-05
Summary
SQL injection testing checks if it is possible to inject data into the a
```

```
5 "
                                                                      #editer res/xml/network security config.xml
                                                                      <network-security-config>
                                                                          <base-config>
                                                                              <trust-anchors>
                                                                                 <certificates src="sytem" />
                                                                                 <certificates src="user" />
                                                                              </trust-anchors>
                                                                          </base-config>
                                                                      </network-security-config>
                                                                      $ apktool b app1
                                                                      $ keytool -genkey -v -keystore resign.keystore -alias app1 -keyalg RSA 
                                                                      -validity 10000
                                                                     $ jarsigner -verbose -keystore resign.keystore app1/dist/app1.apk app1
                                                                      (optionel)# zipalign -fv 4 app1.apk app1/dist/app1.apk
                                                                      $ adb uninstall com.app1
                                                                      $ adb install app1/dist/app1.apk
```
## **Outils : pour les curieux**

#### Dans une démarche de recherche légale sur des applications autorisées

- **MobSF** : analyse statique
- **Bycodeviewer : plusieurs décompileurs**
- **Android Studio : émuler un téléphone (rooté)** (>Tools>AVD Manager)
- Burp Suite : pour l'analyse du backend
- **Frida (et objection) : pour désactiver certaines sécurités** et « patcher » l'application à la volée

#### Pour les précautionneux :

- Mettez votre téléphone à jour (dès le choix du modèle)
- Utilisez des stores de confiance
- **Utilisez un déverrouillage écran robuste**
- **6 Considérez votre téléphone comme faillible and les proposes du la mate du diverse du la mate du la mate du**<br>Corange Restricted (agent) Registion (agent) Registed (agent) Registed (agent) Registed (agent) Registed (a

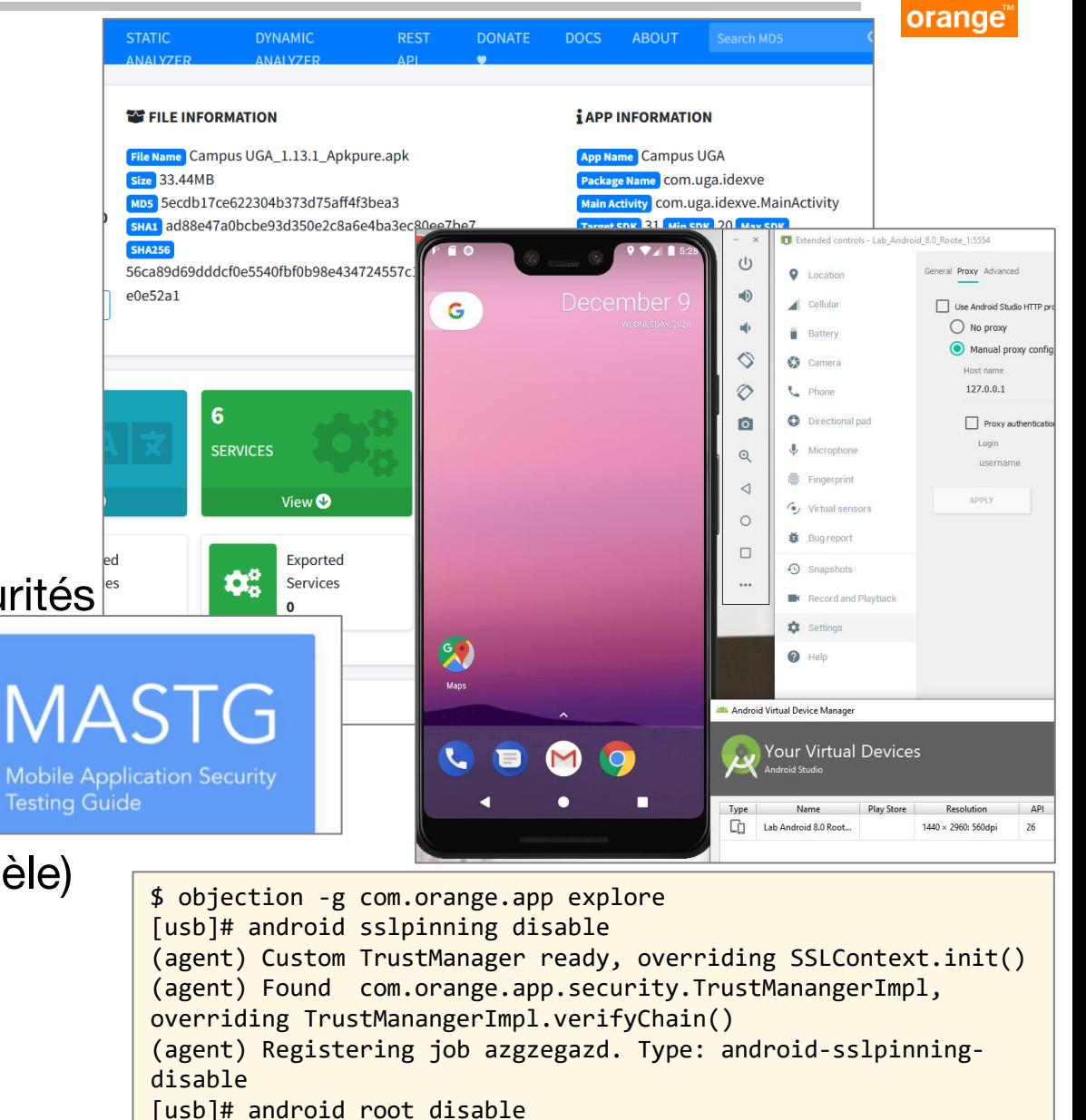

(agent) Registering job azgzegazd. Type: root-detection-disable

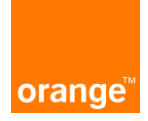

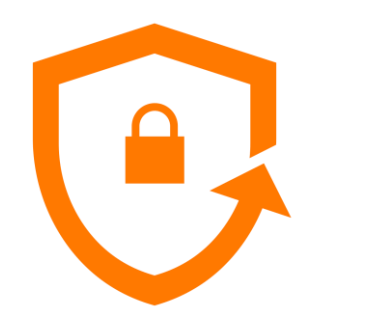

# **Merci**

Soyez curieux mais surtout… soyez responsables